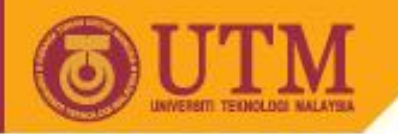

# Classes from API: String, Scanner, **JOptionPane** Object Oriented Programming – SCJ2153

Associate Prof. Dr. Norazah Yusof

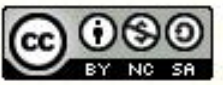

**Inspiring Creative and Innovative Minds** 

ocw.utm.my

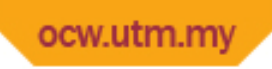

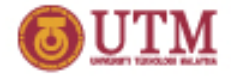

# The String Class

- Java has no primitive data type that holds a series of characters.
- The String class from the Java standard library is used for this purpose.
- In order to be useful, the a variable must be created to reference a String object.

String name;

- Notice the S in String is upper case.
- By convention, class names should always begin with an upper case character.

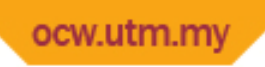

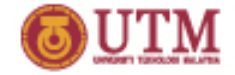

# String Objects

- A variable can be assigned a String literal. String  $ucapan1 = "Selamat";$
- Strings are the only objects that can be created in this way.
- A variable can be created using the *new* keyword. String  $ucapan2 = new String("Sejahtera")$ ;
- This is the method that all other objects must use when they are created.

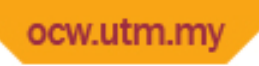

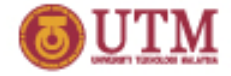

# String Objects

#### **Example:**

```
public class StringDemo {
 public static void main(String[] args) {
   String text1 = "Happy";
    String text2 = new String("Holiday");
    System.out.print(text1+" ");
    System.out.println(text2);
 }
}
```
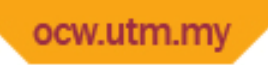

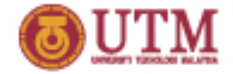

# Reference Variables

- Objects are not stored in variables, however. Objects are *referenced* by variables.
- When a variable references an object, it contains the memory address of the object's location.
- Then it is said that the variable *references* the object. String cityName = "Johor Bahru";

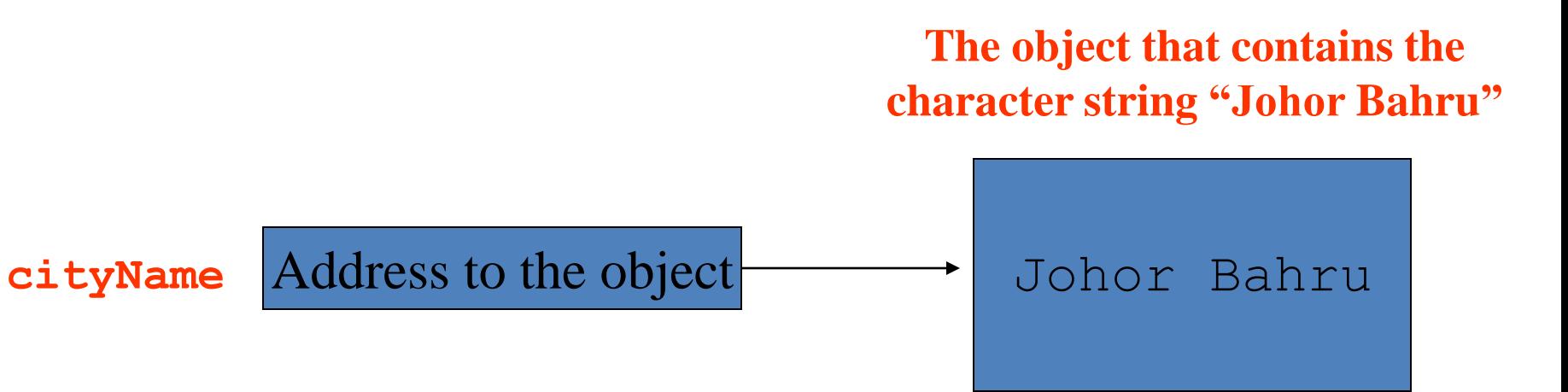

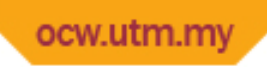

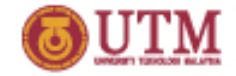

# The String Methods

- Since String is a class, its objects have methods.
- One of those methods is the length method, which returns an integer value.
- Example:

```
String cityName = "Johor Bahru"; 
int stringSize;
stringSize = cityName.length();
```
• The above statements run the length method on the object pointed to by the  $cityName$  variable.

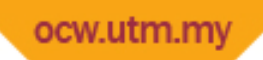

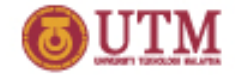

# The String Method: length()

#### **Example:**

}

```
public class StringDemo1 {
public static void main(String[] args) {
   String myMessage = "All the best";
    String name = "Farhana";
    int messageSize;
    messageSize = myMessage.length();
    System.out.println(" The length of "+ myMessage
                        +" is " + messageSize);
   messageSize = name.length();
    System.out.println("The length of "+name+" is " 
                        +messageSize);
 }
```
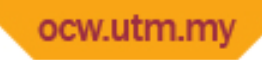

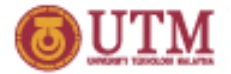

#### The String Method: toLowerCase(), toUpperCase() and charAt()

#### **Example:**

}

}

public class StringDemo2 { public static void main(String[] args) { String place = "Johor Bahru"; String upper = place.toUpperCase(); String lower = place.toLowerCase(); char aLetter =  $place.charAt(2)$ ; int stringSize =  $place.length()$ ;

```
 System.out.println(place);
 System.out.println(upper);
 System.out.println(lower);
 System.out.println(aLetter);
 System.out.println(stringSize);
```
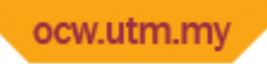

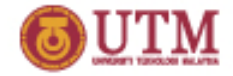

#### The Scanner Class

- To read input from the keyboard we can use the Scanner class.
- The Scanner class is defined in java.util, so we will use the following statement at the top of our programs:

```
import java.util.Scanner;
```
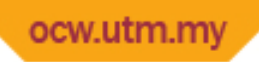

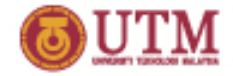

### The Scanner Class

- Scanner objects work with System.in
- To create a Scanner object: Scanner keyboard = new Scanner (System.in);
- Use appropriate Scanner class method to read the data from the keyboard and assign the value to a variable:

```
int num1 = \text{keyboard.nextInt}();
```

```
double num2 = keyboard.nextDouble();
```

```
char letter = keyboard.next();
```

```
String word = keyboard.nextLine();
```
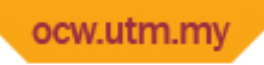

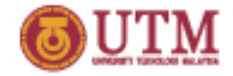

# The JOptionPane Class

- The JOptionPane class is not automatically available to your Java programs.
- The following statement must be before the program's class header: **import javax.swing.JOptionPane;**
- This statement tells the compiler where to find the JOptionPane class.

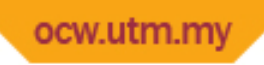

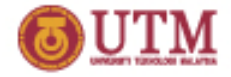

### The JOptionPane Class

The JOptionPane class provides methods to display each type of dialog box.

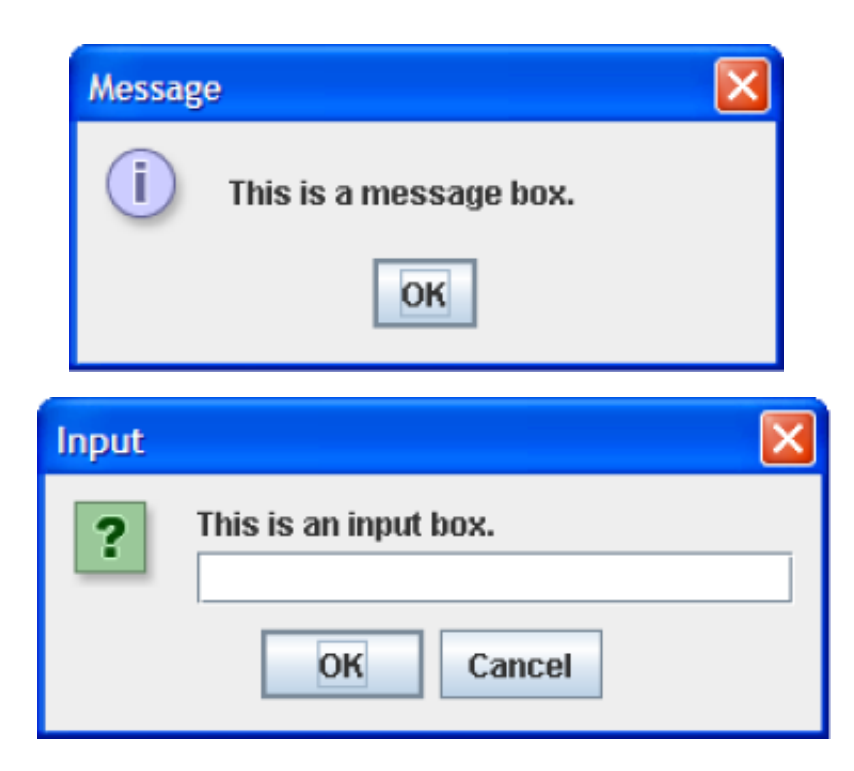

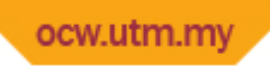

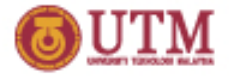

# Message Dialogs

- JOptionPane.showMessageDialog method is used to display a message dialog. **JOptionPane.showMessageDialog(null, "Hello World");**
- The second argument is the message that is to be displayed.

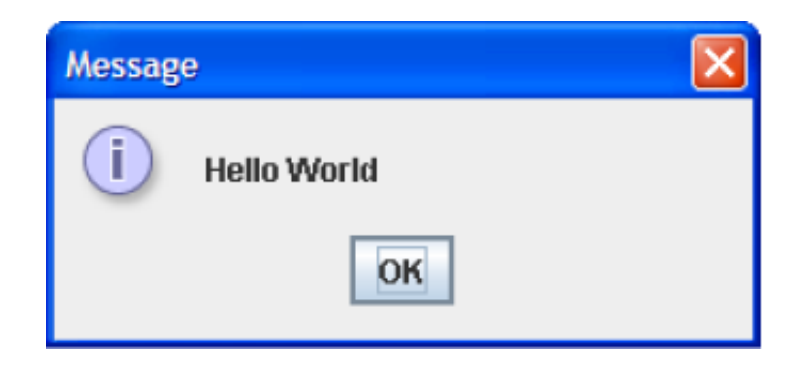

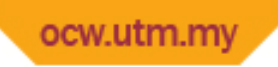

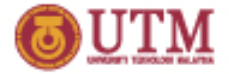

# Input Dialogs

- An input dialog is a quick and simple way to ask the user to enter data.
- The dialog displays a text field, an Ok button and a Cancel button.
- If Ok is pressed, the dialog returns the user's input.
- If Cancel is pressed, the dialog returns null.

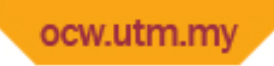

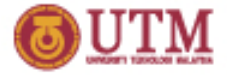

### Input Dialogs

```
String name;
name = JOptionPane.showInputDialog(
          "Enter your name.");
```
- The argument passed to the method is the message to display.
- If the user clicks on the OK button, name references the string entered by the user.
- If the user clicks on the Cancel button, name references  $null.$

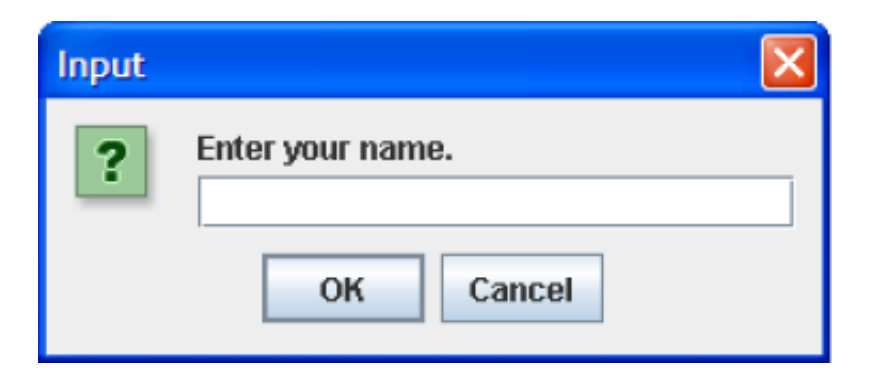

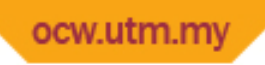

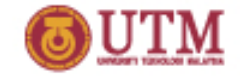

# The System.exit Method

- A program that uses JOptionPane does not automatically stop executing when the end of the main method is reached.
- Java generates a *thread*, which is a process running in the computer, when a JOptionPane is created.
- If the System.exit method is not called, this thread continues to execute.

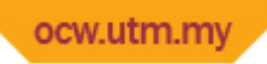

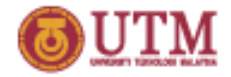

# The System.exit Method

- The System.exit method requires an integer argument. **System.exit(0);**
- This argument is an *exit code* that is passed back to the operating system.
- This code is usually ignored, however, it can be used outside the program:
	- to indicate whether the program ended successfully or as the result of a failure.
	- The value 0 traditionally indicates that the program ended successfully.

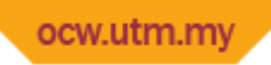

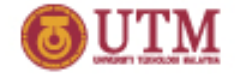

# Converting a String to a Number

- The JOptionPane's showInputDialog method always returns the user's input as a String
- A String containing a number, such as "127.89, can be converted to a numeric data type.

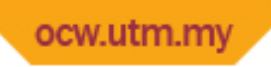

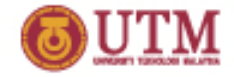

### The Parse Methods

- To convert a string to a number, need to use the numeric wrapper classes:
	- $-$  The Integer class has a method that converts a string to an int,
	- $-$  The Double class has a method that converts a string to a double
- Example: to read an integer with an input dialog, need to use this conversion technique:

```
int number;
String str;
str = JOptionPane.showInputDialog("Enter a 
number.");
number = Integer.parseInt(str);
```